# Manage Users and Correspondence

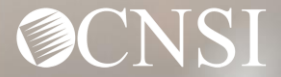

## Change of Addresses – Effective August 1, 2020

#### **GENERAL CORRESPONDENCE**

**Division of Federal Employees' Compensation (DFEC)**

General Correspondence

PO Box 8311

London, KY 40742-8311

#### **Division of Energy Employees Occupational Illness Compensation (DEEOIC)**

General Correspondence

PO Box 8306

London, KY 40742-8306

#### **Division of Coal Mine Workers' Compensation (DCMWC)**

General Correspondence

PO Box 8307

London, KY 40742-8307

## Change of Addresses – Effective August 1, 2020

#### **BILLS AND AUTHORIZATIONS**

**Division of Federal Employees' Compensation (DFEC)**

General Bills

PO Box 8300

London, KY 40742-8300

#### **Division of Energy Employees Occupational Illness Compensation (DEEOIC)**

General Bills

PO Box 8304

London, KY 40742-8304

#### **Division of Coal Mine Workers' Compensation (DCMWC)**

General Bills

PO Box 8302

London, KY 40742-8302

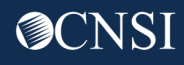

### Change of Addresses – Effective August 1, 2020

#### **PROVIDER ENROLLMENT**

Provider Enrollment

PO Box 8312

London, KY 40742-8312

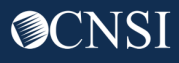

### **Introduction**

This webinar will provide information about:

- Important Provider Setup Information
- Provider Profile Functionality
- Managing Users
- Servicing Providers
- Viewing Correspondence

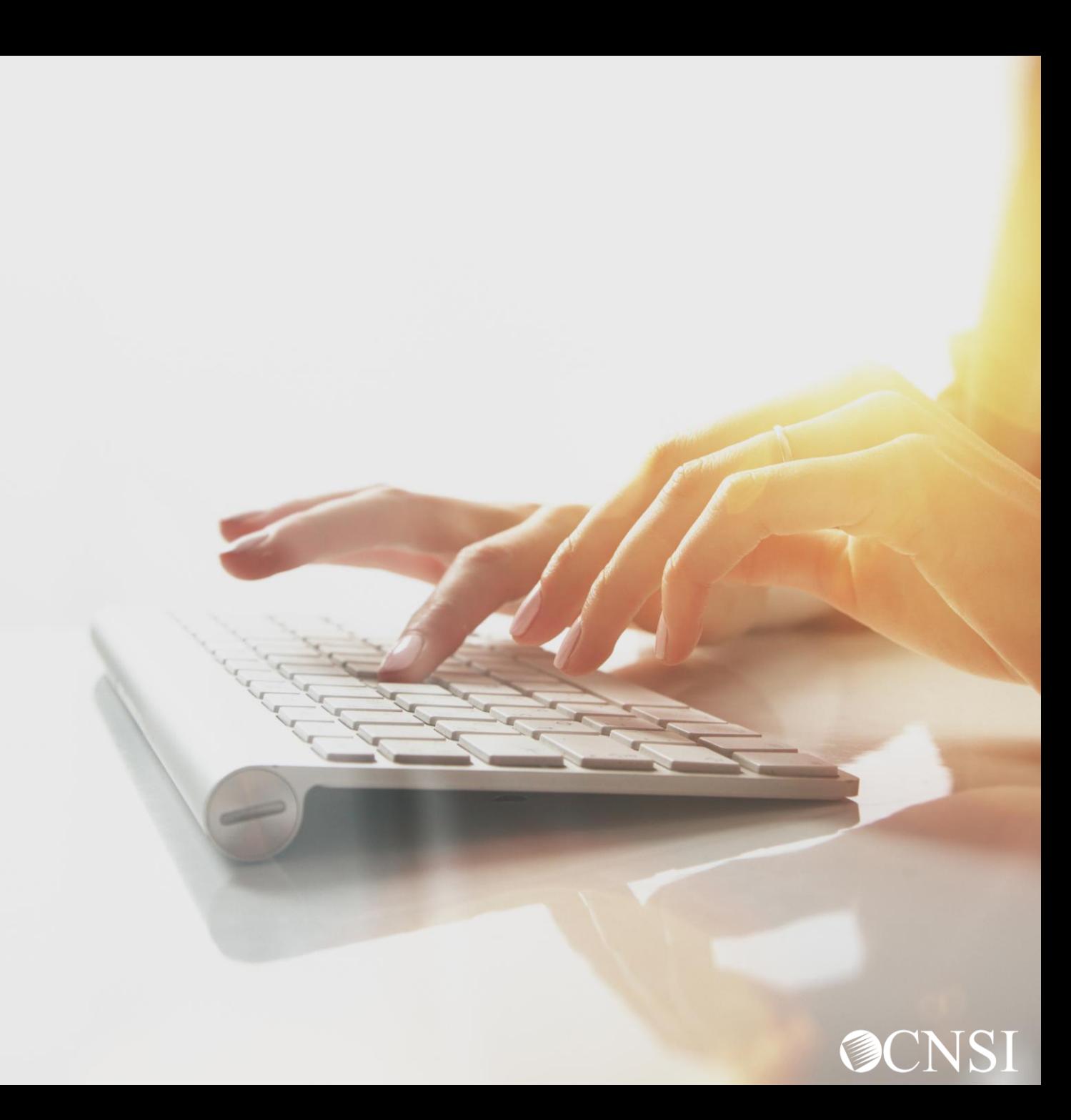

#### If you are having issues accessing or registering into the system……

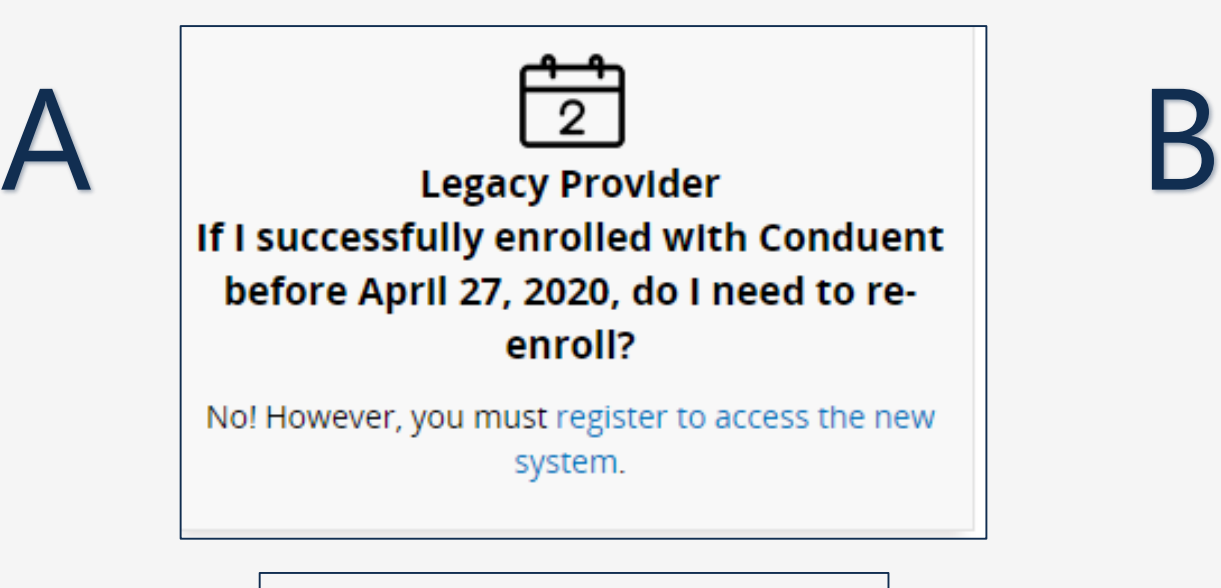

Make sure you have registered your email with OWCP Connect and clicked on the legacy link to enter your Temporary ID and Temporary Key.

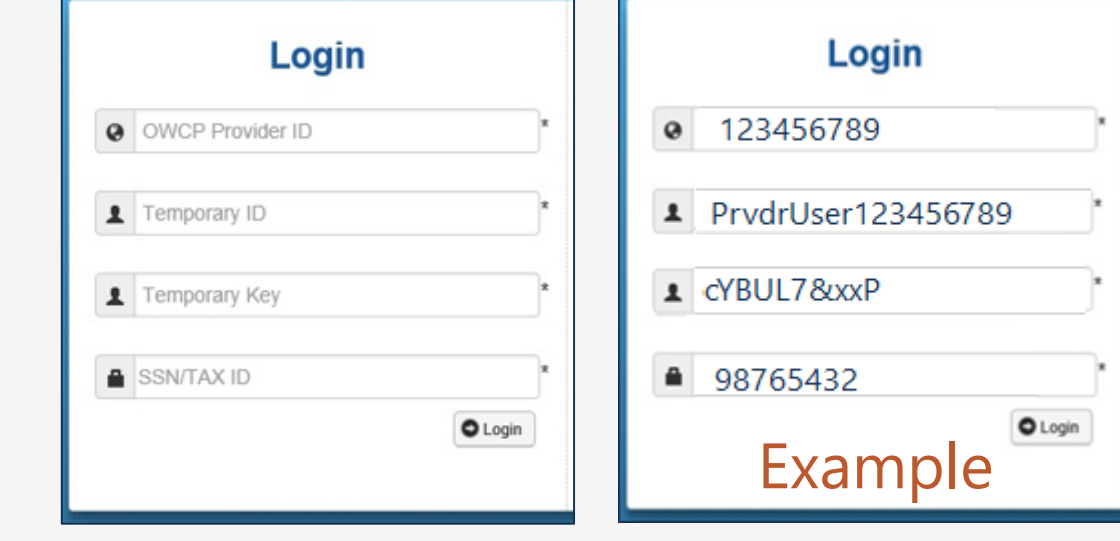

The Temporary ID does include the letters 'PrvdrUser' before the OWCP ID number. The Temporary Key does not end in a period. Your Temporary Key may also contain an upper case "i" or a lower case "L" – these look very similar! You may want to try it both ways.

## Logging In… and Profiles

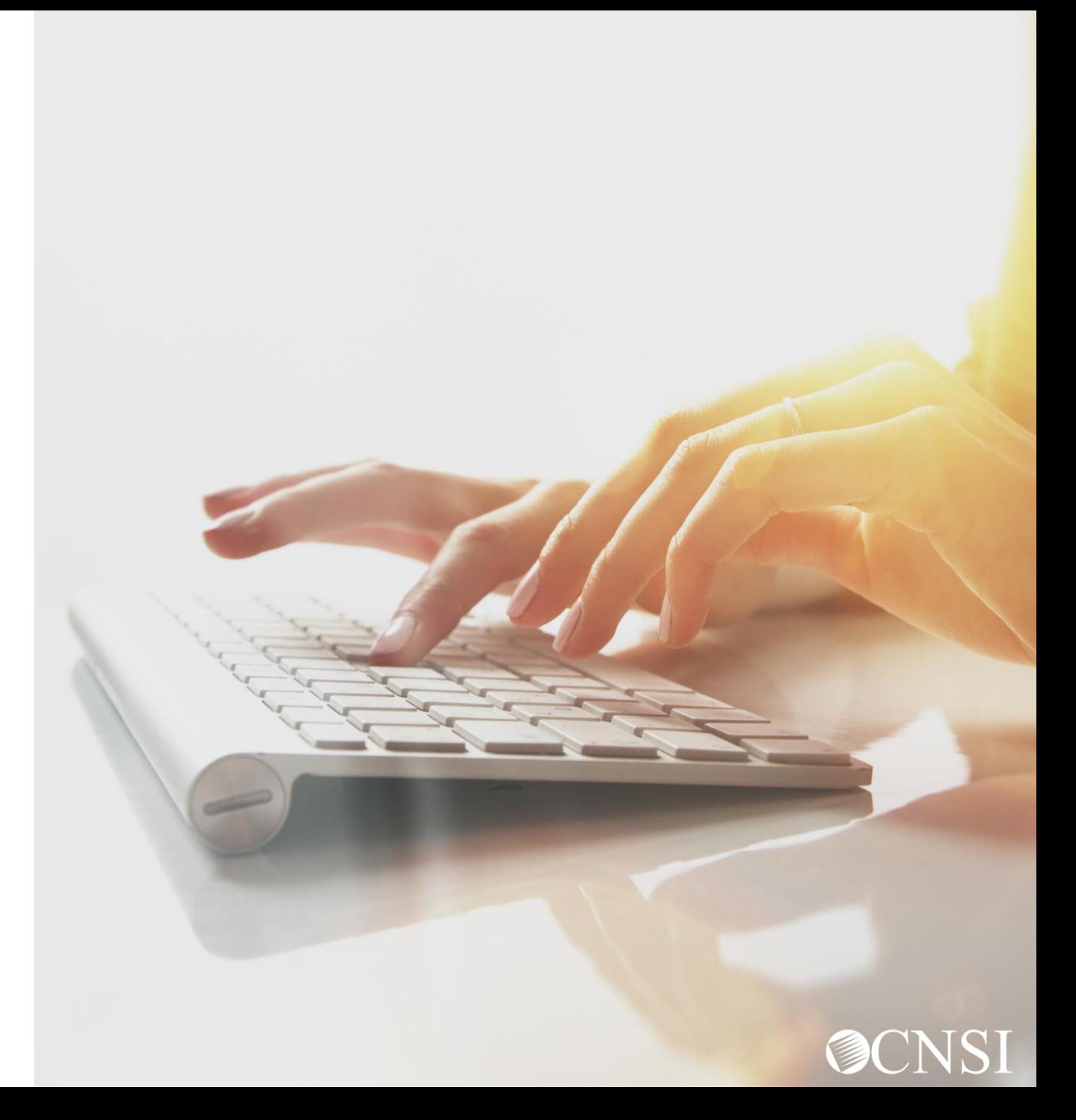

#### OWCP Connect ID = Your Email

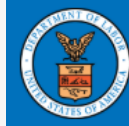

#### **United States Department of Labor Office of Workers' Compensation** Programs

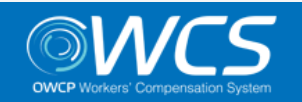

Login | Account Registration | Reset Password | Change Email | Help | FAQ

#### **OWCP Connect**

#### About OWCP Connect

OWCP Connect allows users to prove their identity and create an account for communication with OWCP's various self-service applications. It is a centralized identity-proofing system used to create

#### **Account Registration**

If this is your first time using OWCP Connect, click here and begin the process to create a new account.

#### Login

Welcome to OWCP Connect Please enter your EMAIL ADDRESS to start.

**LOGIN** 

If you have forgotten password, click

here and you will be guided through

Email

**Address** 

**RESET PASSWORD** 

#### Remember that your OWCP Connect ID is the email address you used to register with OWCP connect.

Registration process against secure Credit Bureau data. Once the user's identity has been verified, their account can be created.

At this time OWCP Connect is only being used to The Land Land and the Land of PPOAL Platforms Office system that is owned and operated by the Department of Labor. The Department of Labor information systems are provided for the processing of official U.S. Government information only, and are therefore, owned by ale di Propositione della della Collega in Albania della Collega della Collega

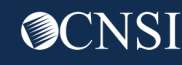

#### Choose a Provider ID

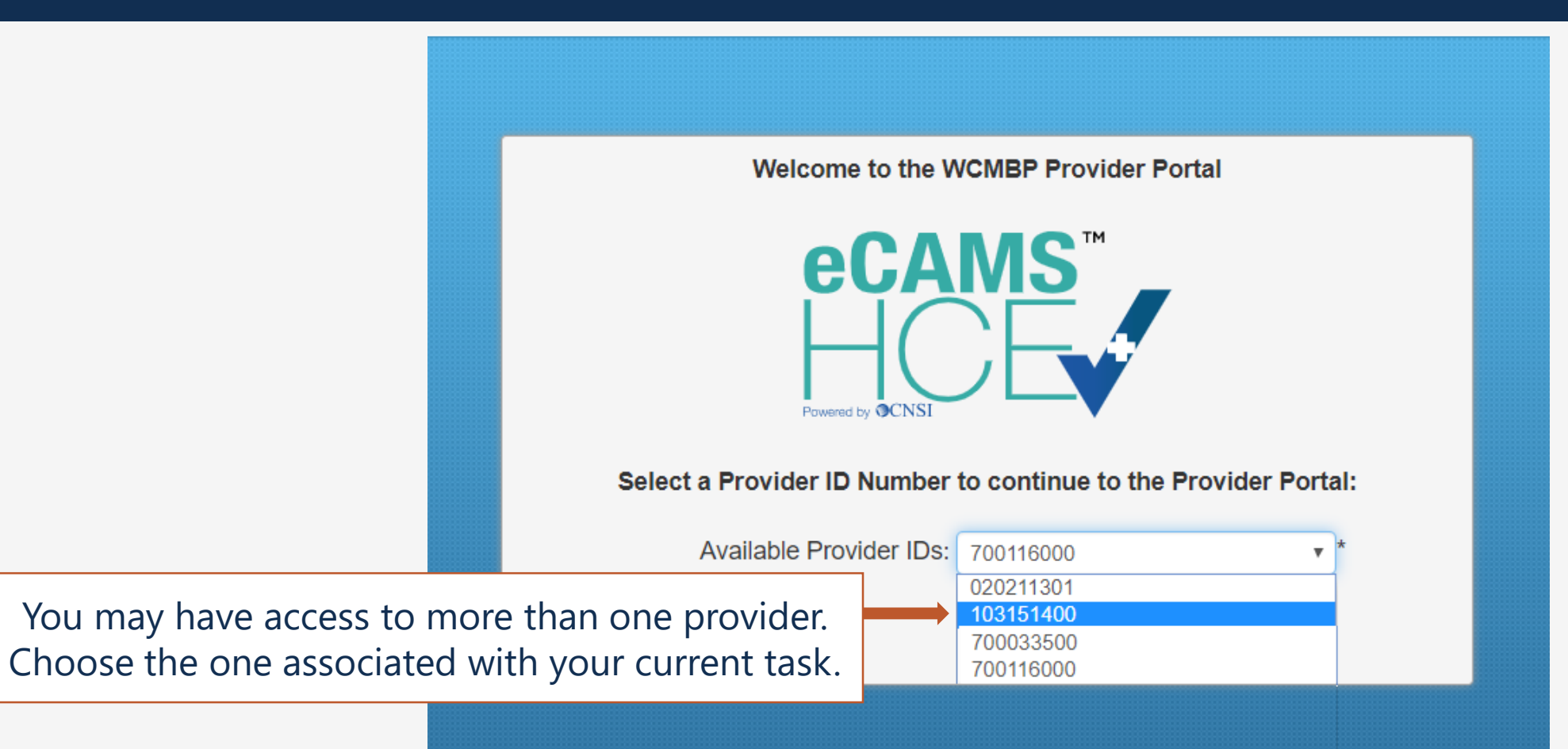

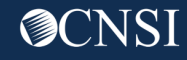

#### Provider Portal Profiles

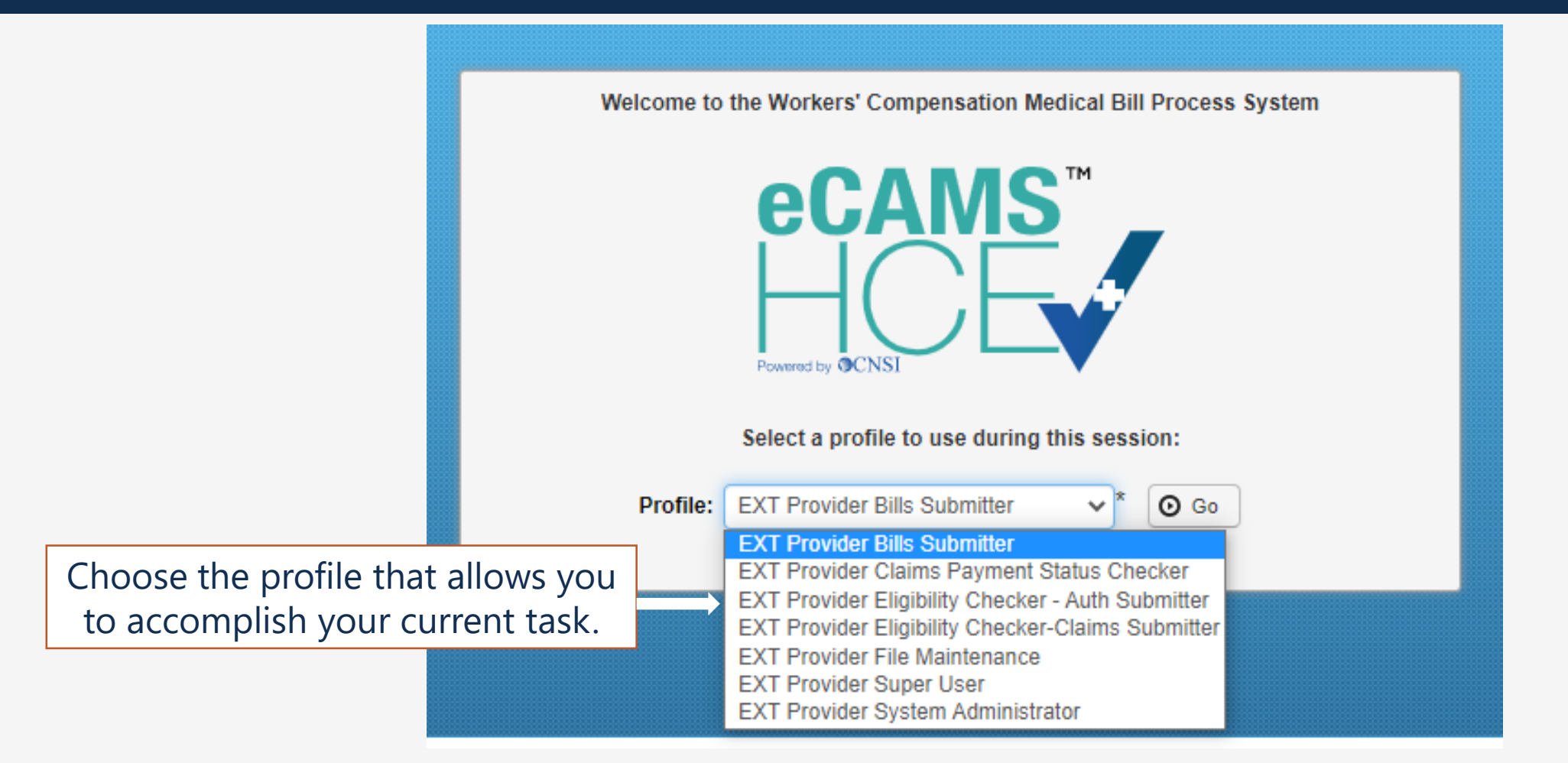

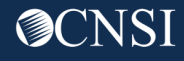

## Managing Users

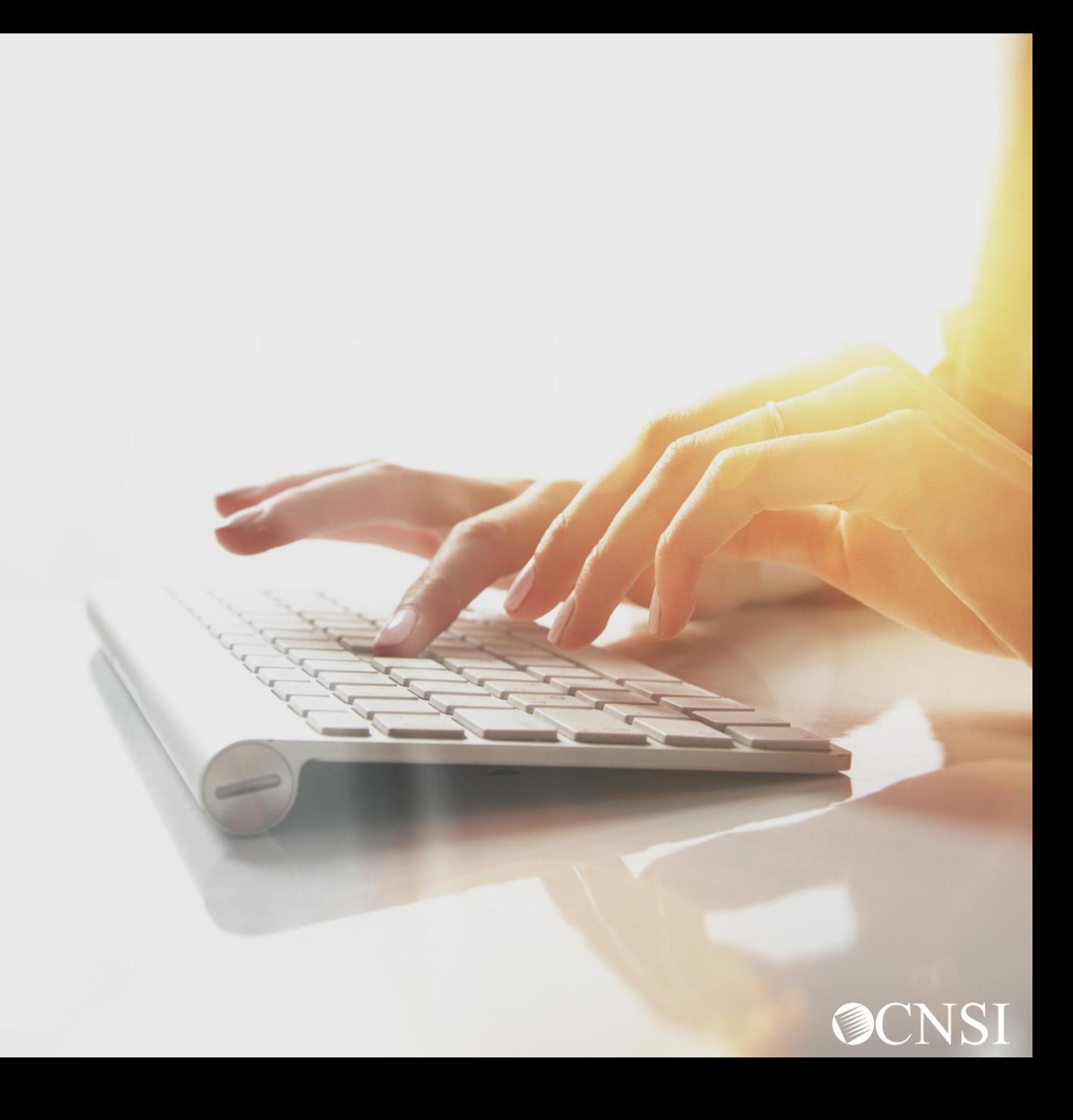

#### Provider Portal Profiles

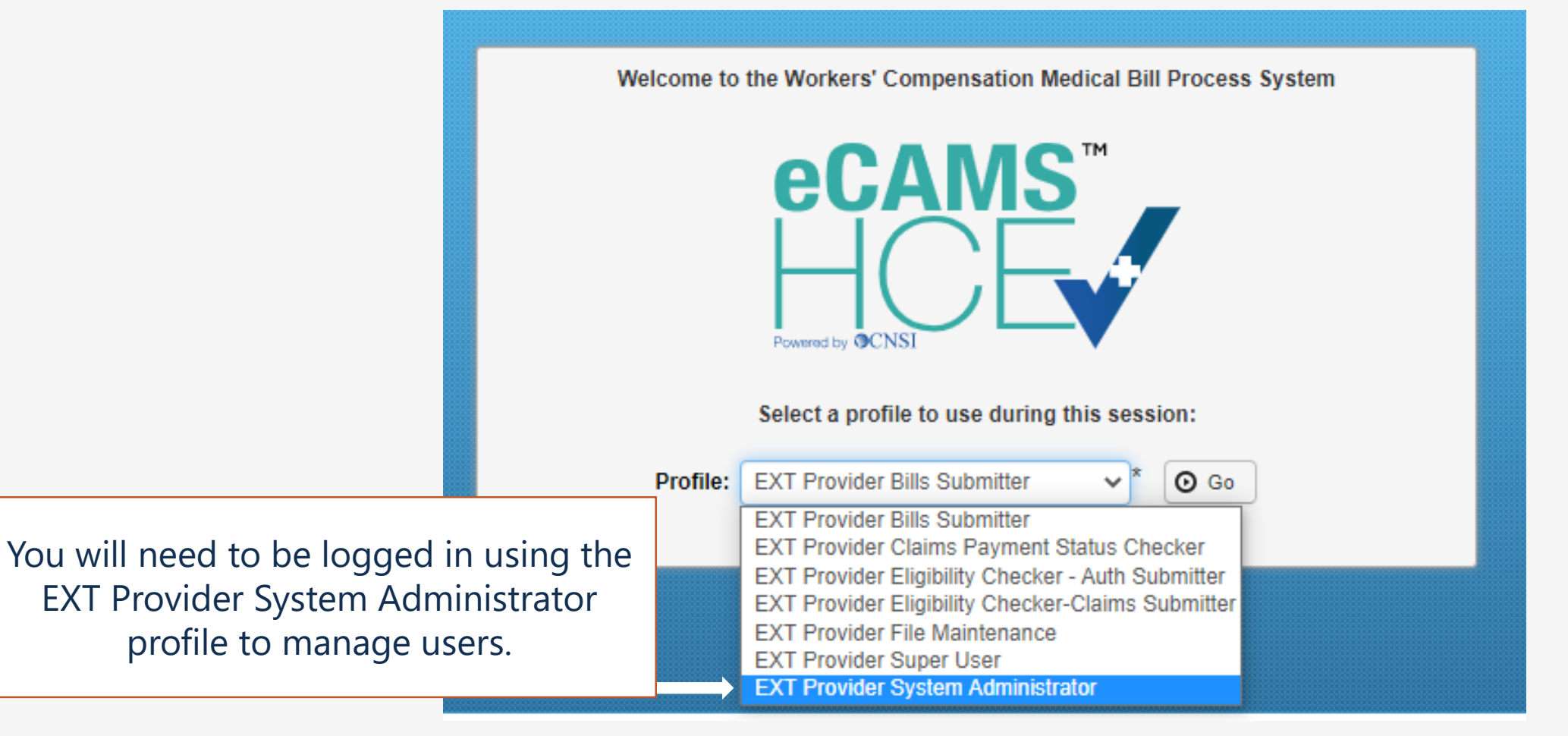

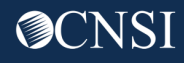

#### Maintain Users

The System Administrator maintains the user accounts for the provider.

On the Provider Portal,

choose **Maintain Users.**

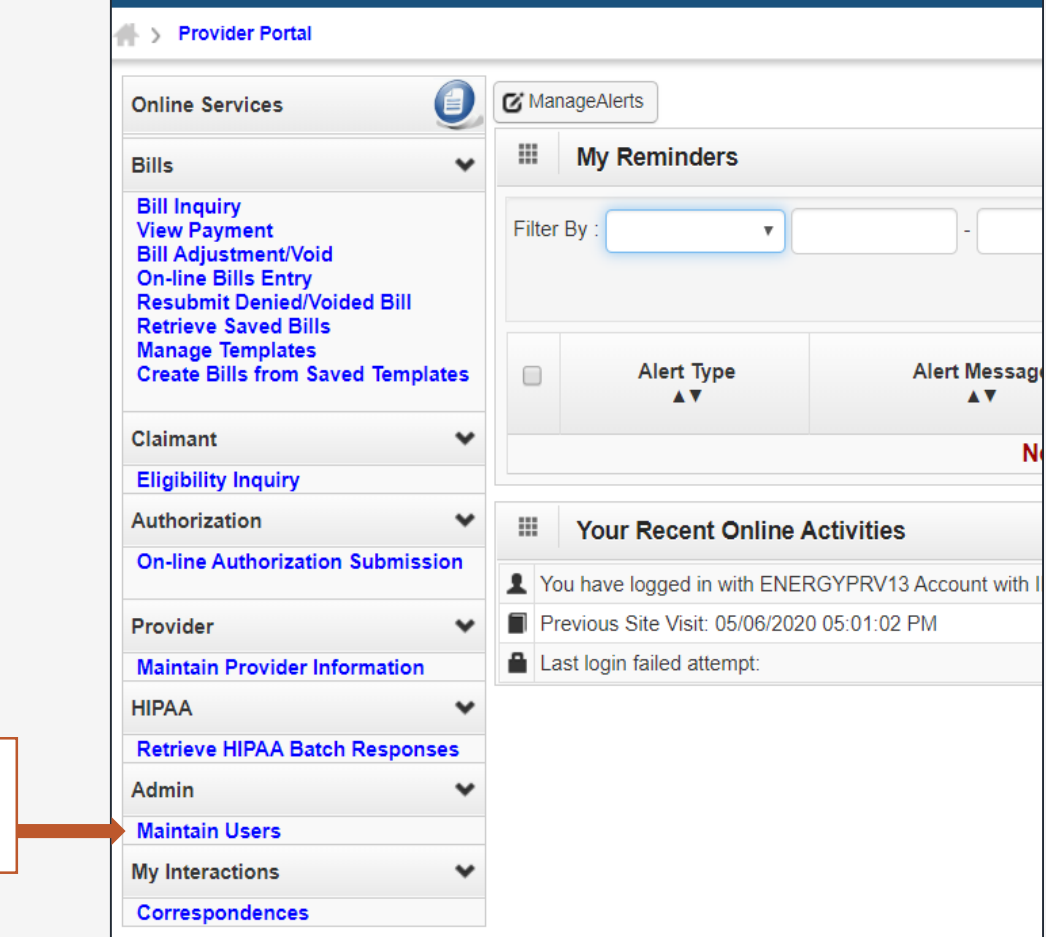

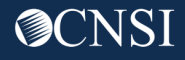

13

## Adding a New User

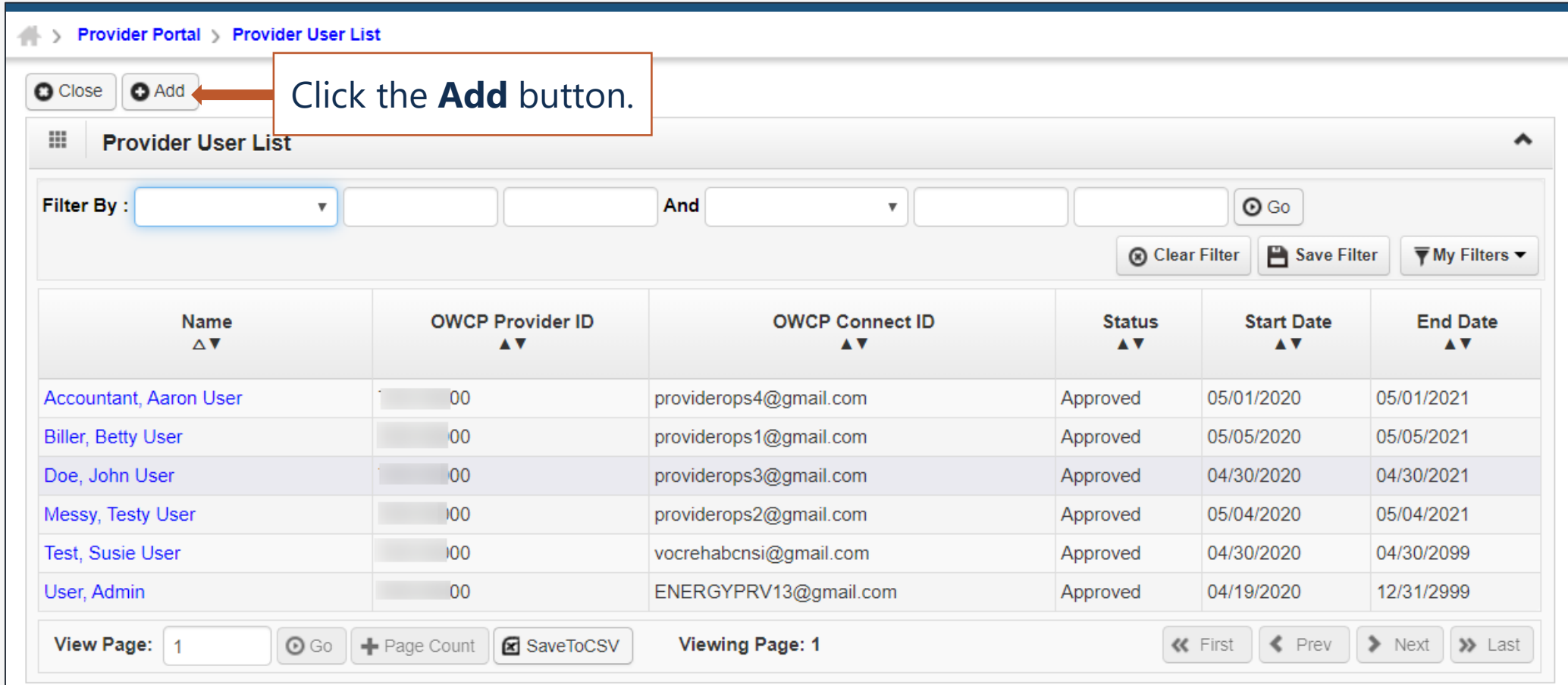

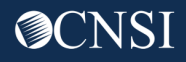

## Adding a New User

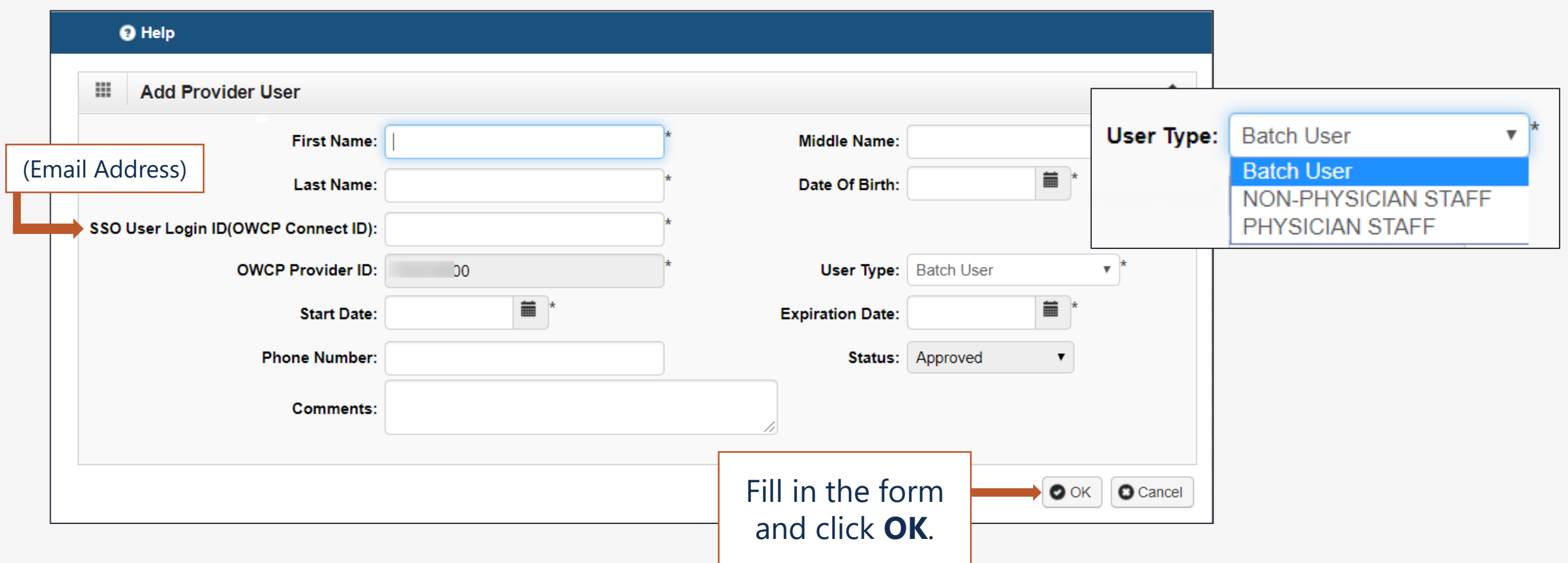

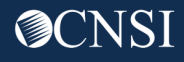

### Associating Profiles to a User/Editing User Information

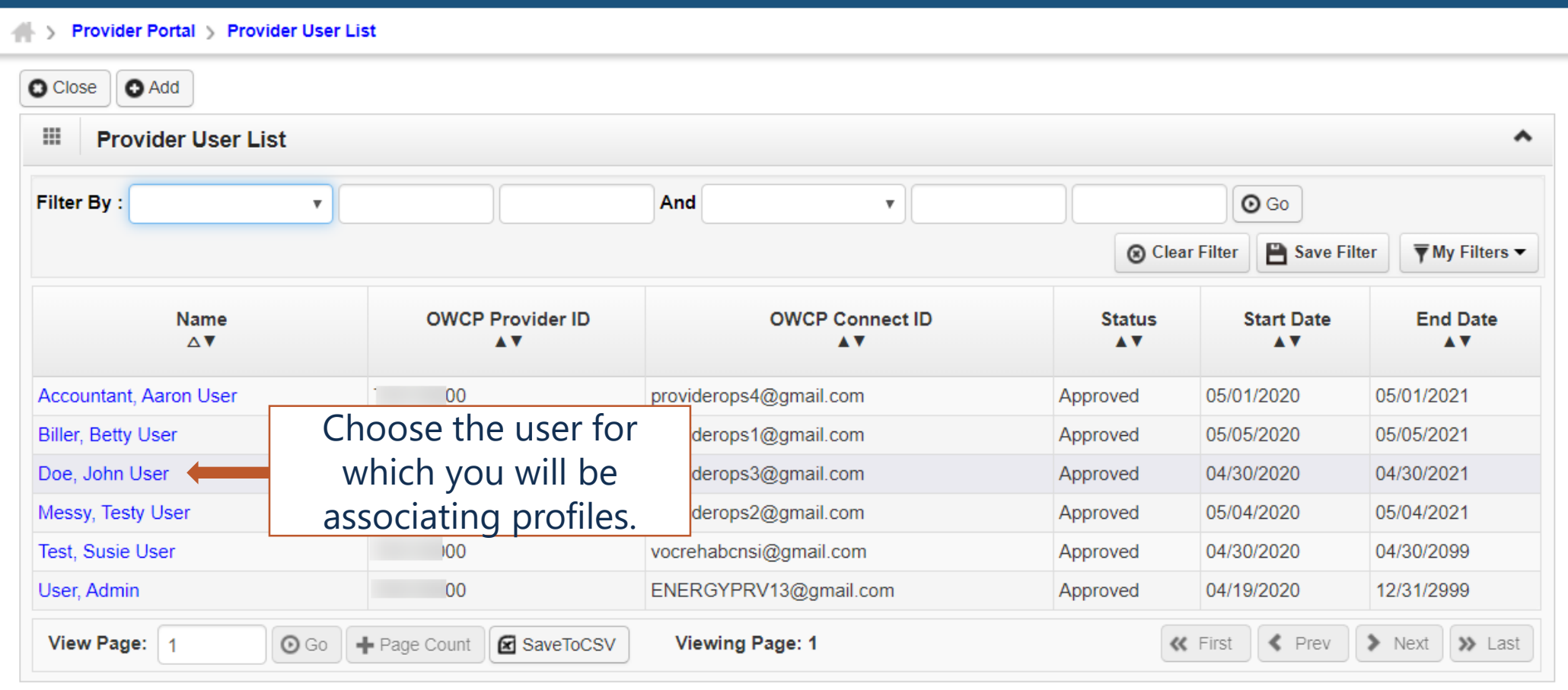

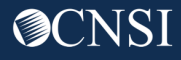

### Associating Profiles to a User/Editing User Information

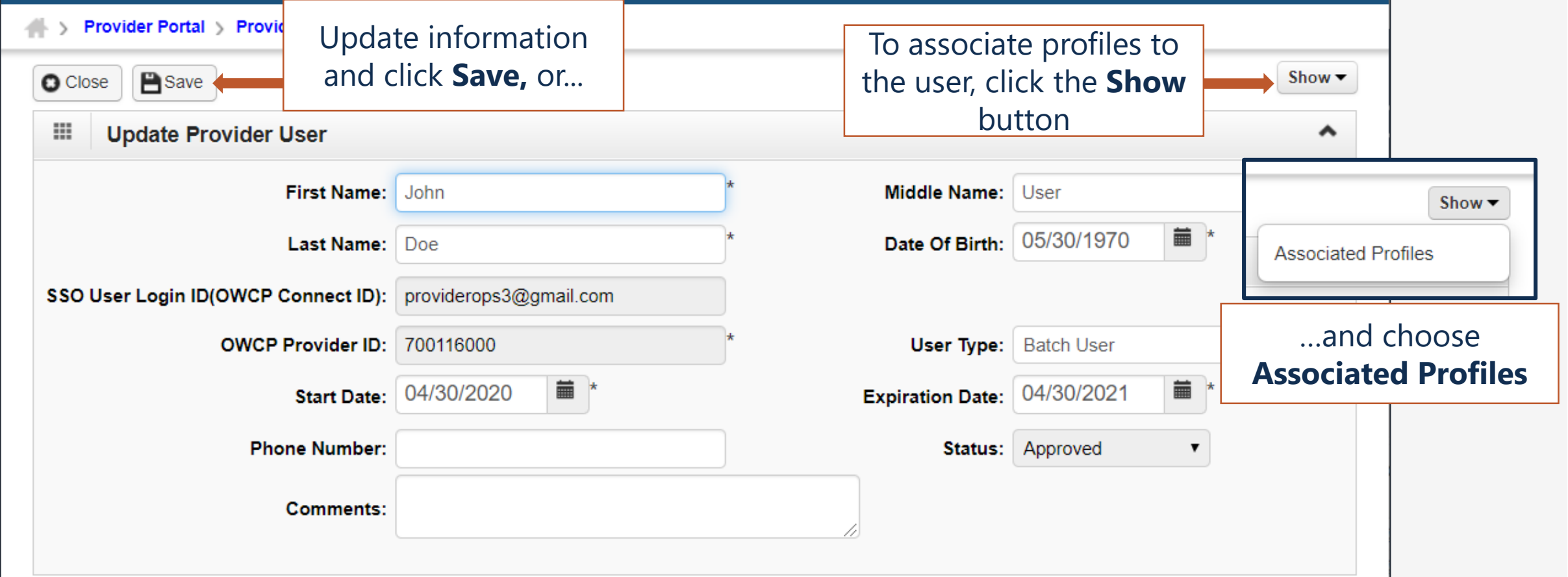

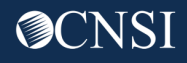

## Adding Profile(s)

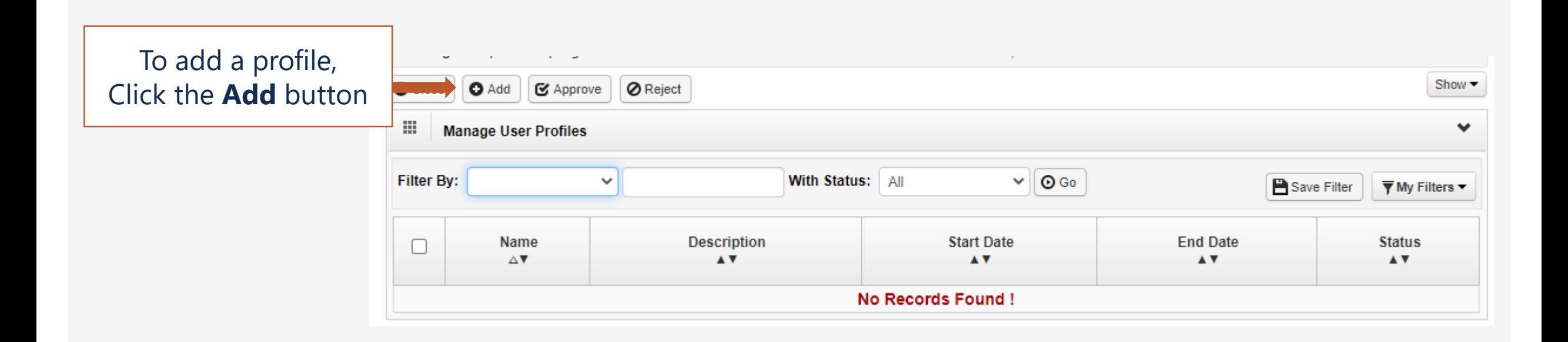

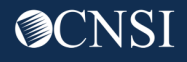

#### Add New Profile(s) to User

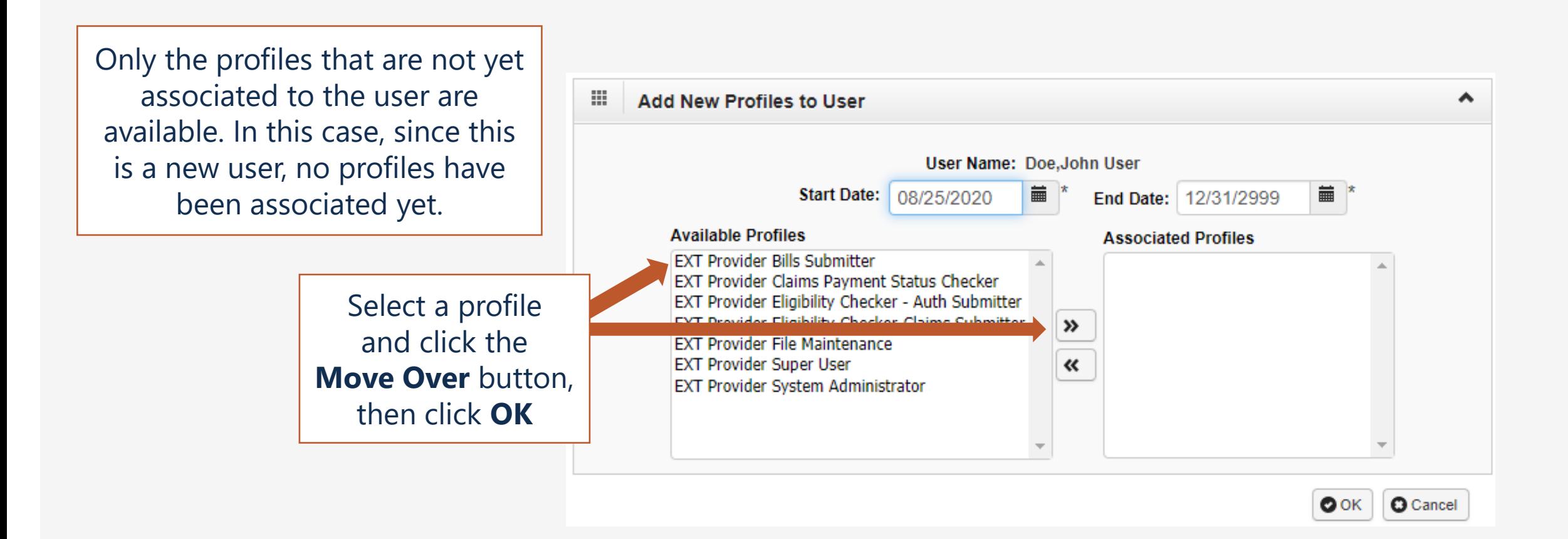

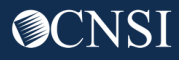

### Approving Profiles

> Provider Portal > Provider User List > ProviderUserDetails > UserProfileList

Approving the added profile is an important required step before the user can utilize the profile on future logins.

Select the checkbox next to the Profile names that you will approve and then select the **Approve** button. A popup will display where you can give a reason for the update, then select **OK** to finalize.

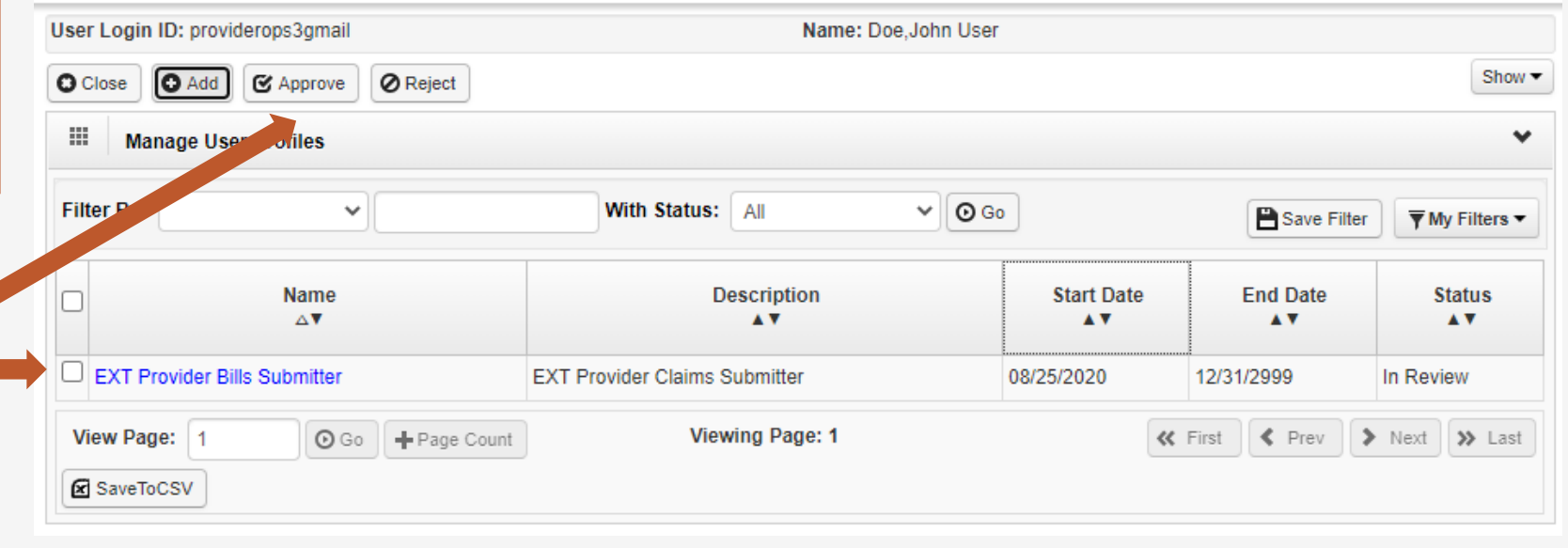

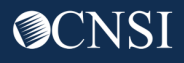

#### Edit Profile Information

#### Provider Portal > Provider User List > ProviderUserDetails > UserProfileList

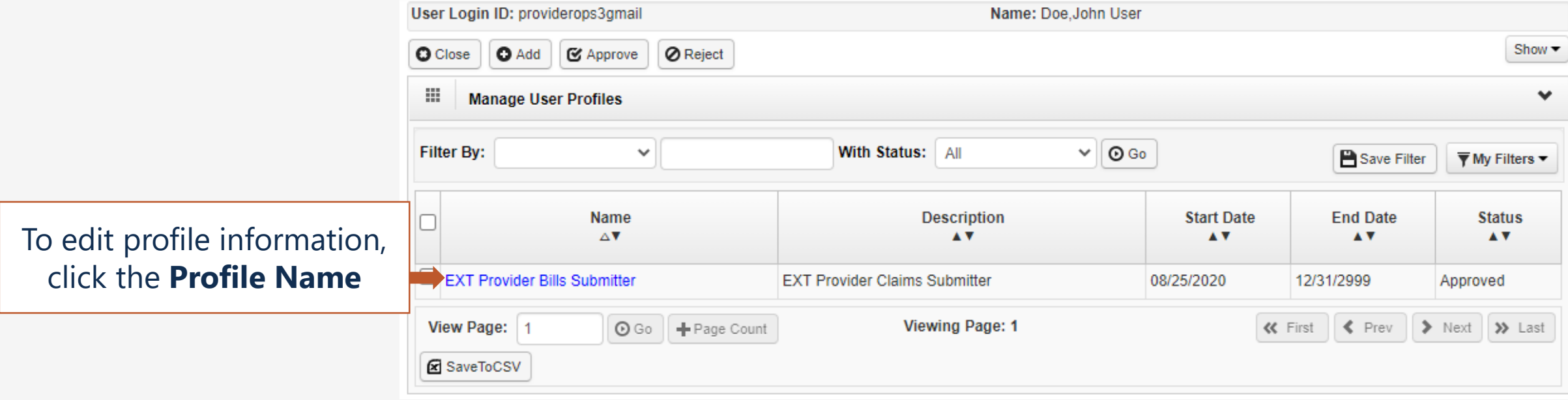

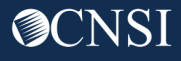

#### De-Activate Profiles

#### > Provider Portal > Provider User List > ProviderUserDetails > UserProfileList > UserProfileDetails

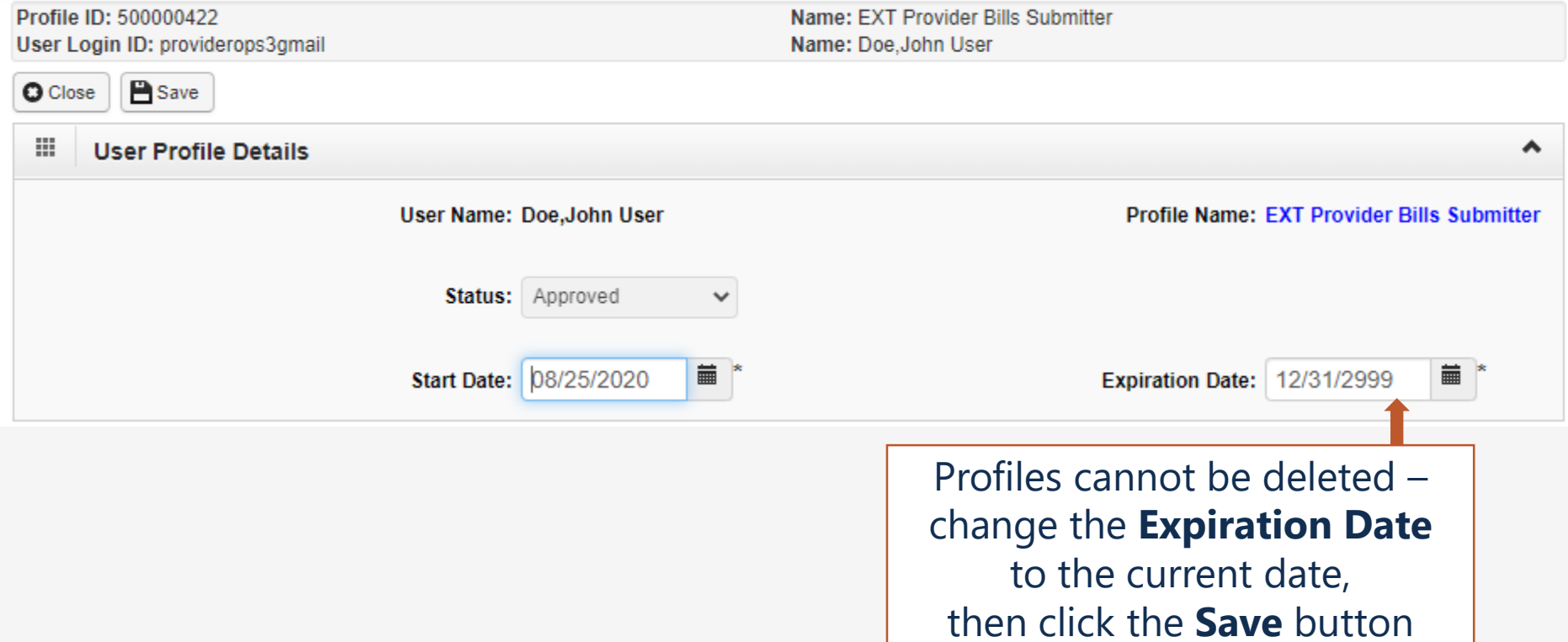

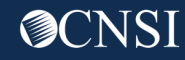

## Servicing Providers

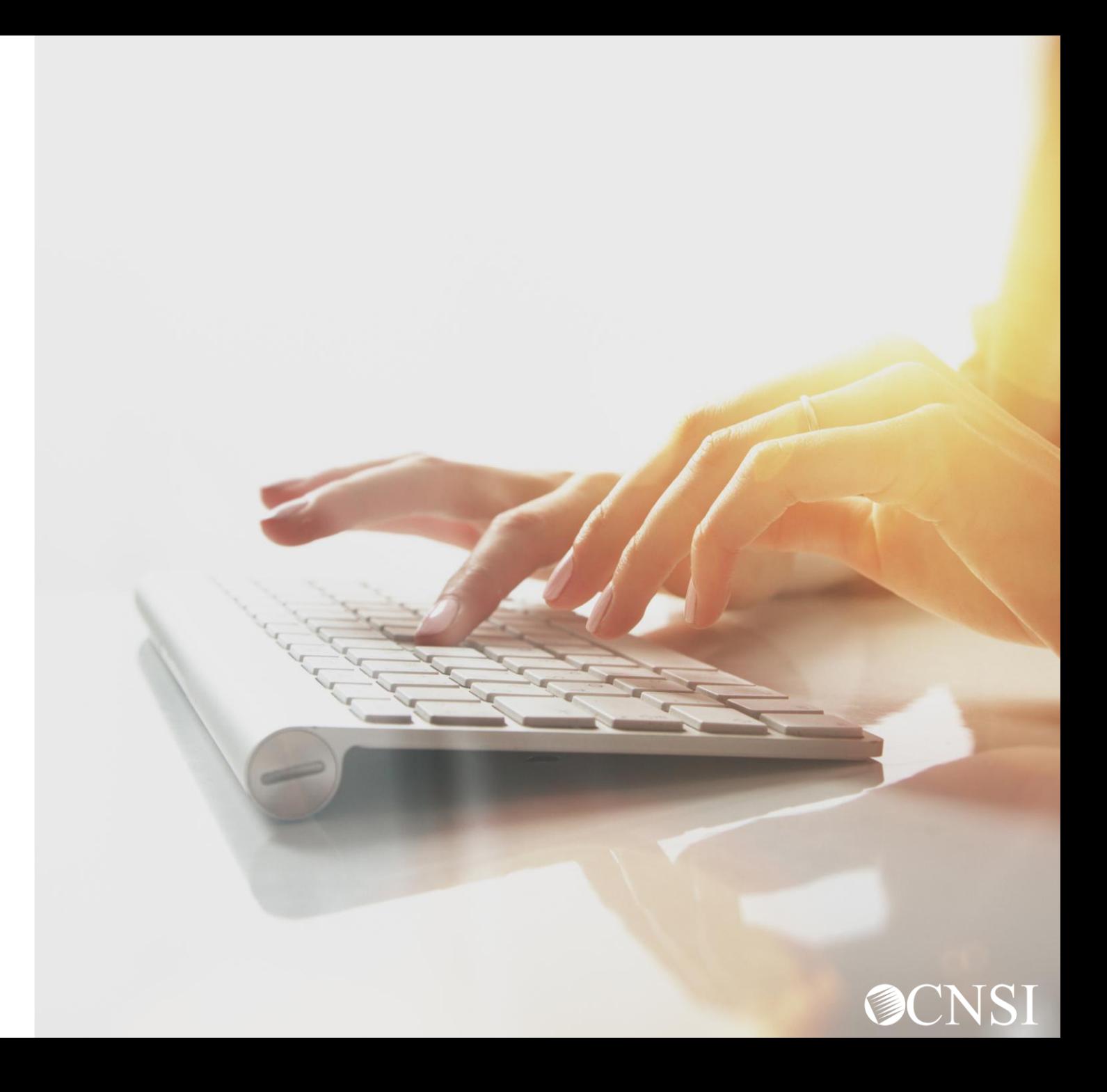

#### Maintain Provider Information

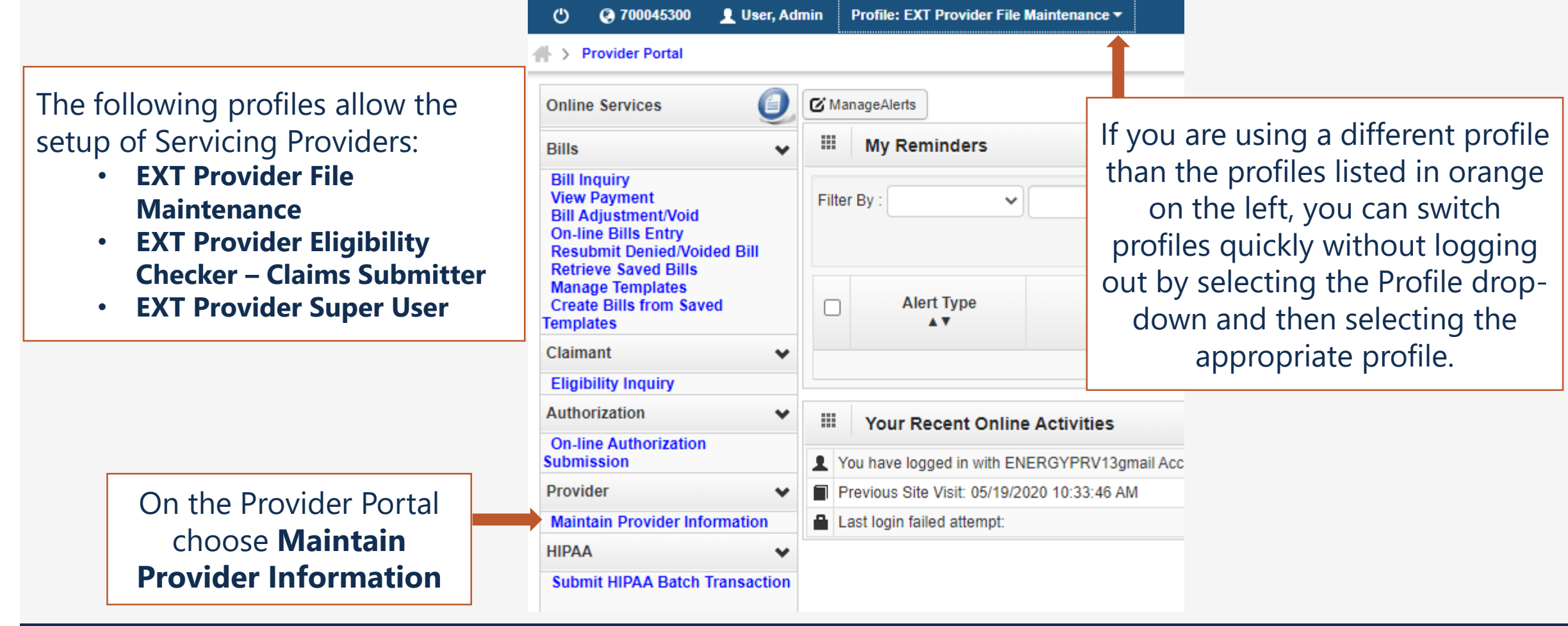

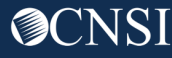

#### Servicing Provider Information

Open Step 10 **Servicing Provider Information**

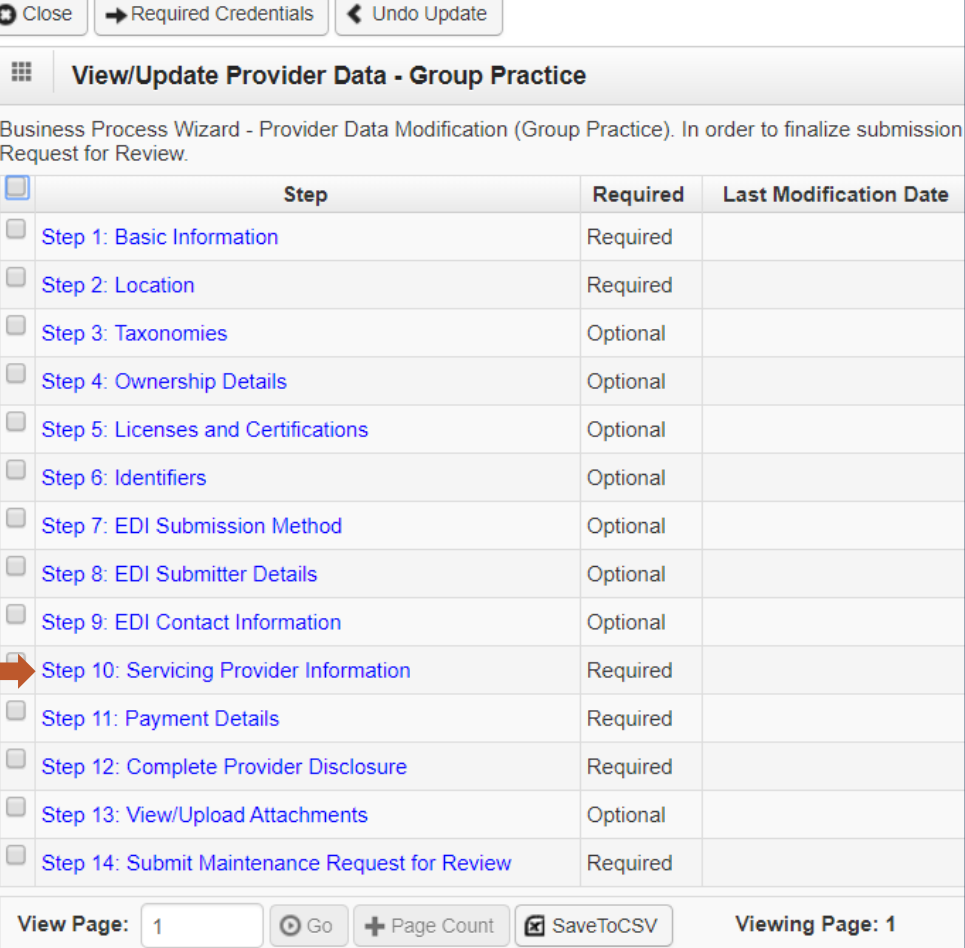

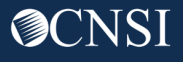

25

## Add Servicing Providers

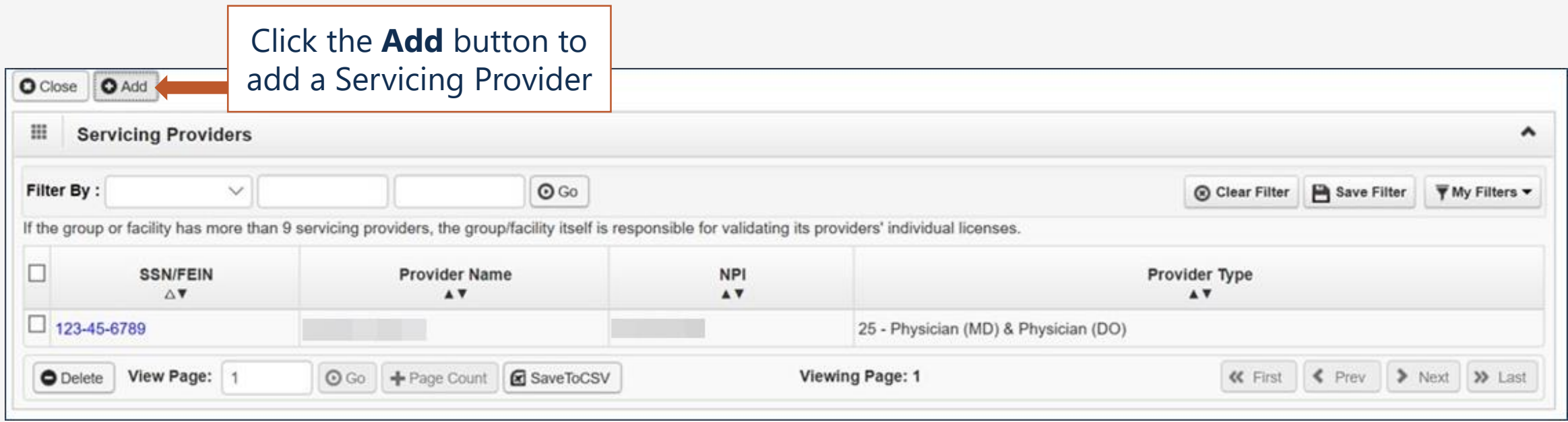

### Complete Servicing Provider Form

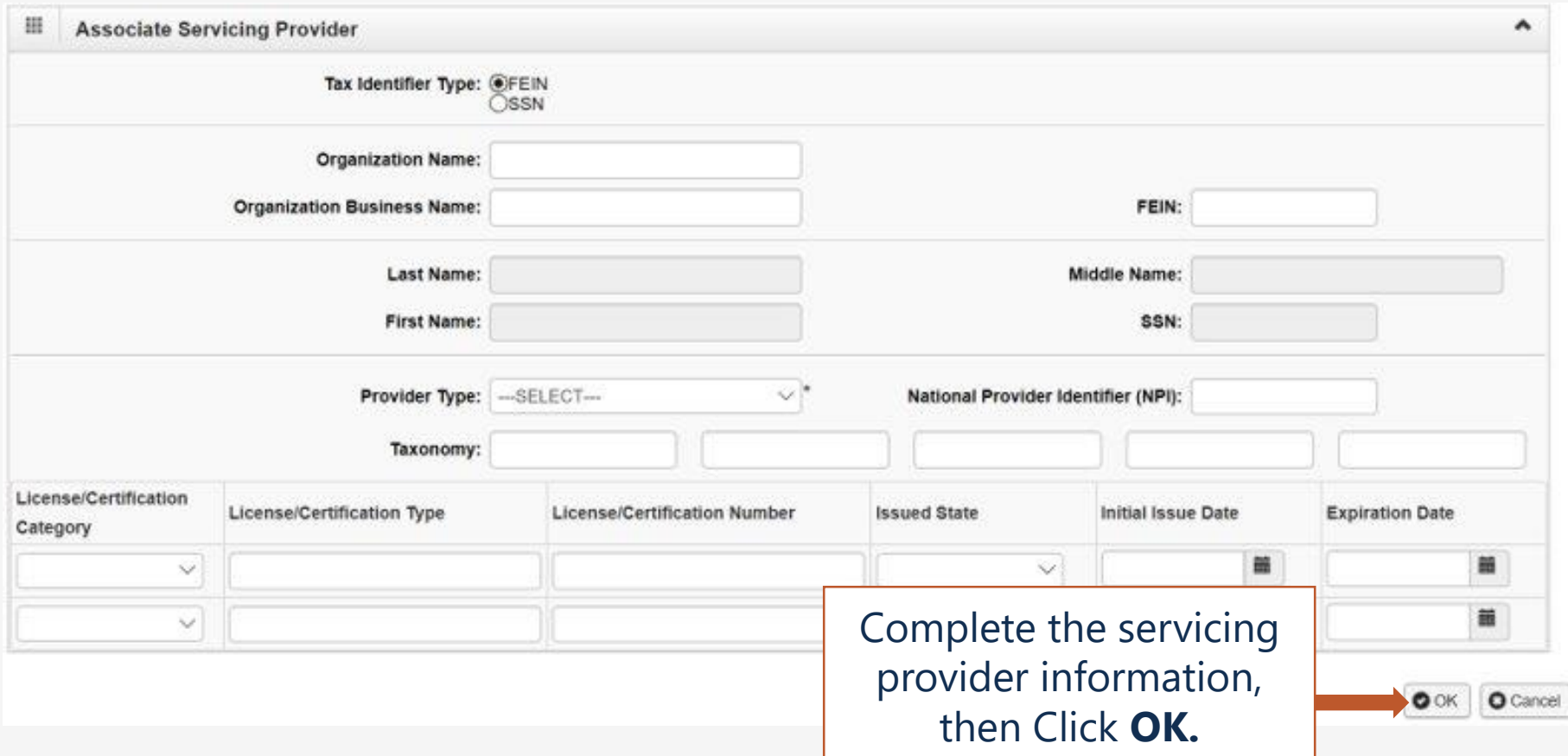

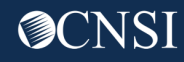

### Add Servicing Providers

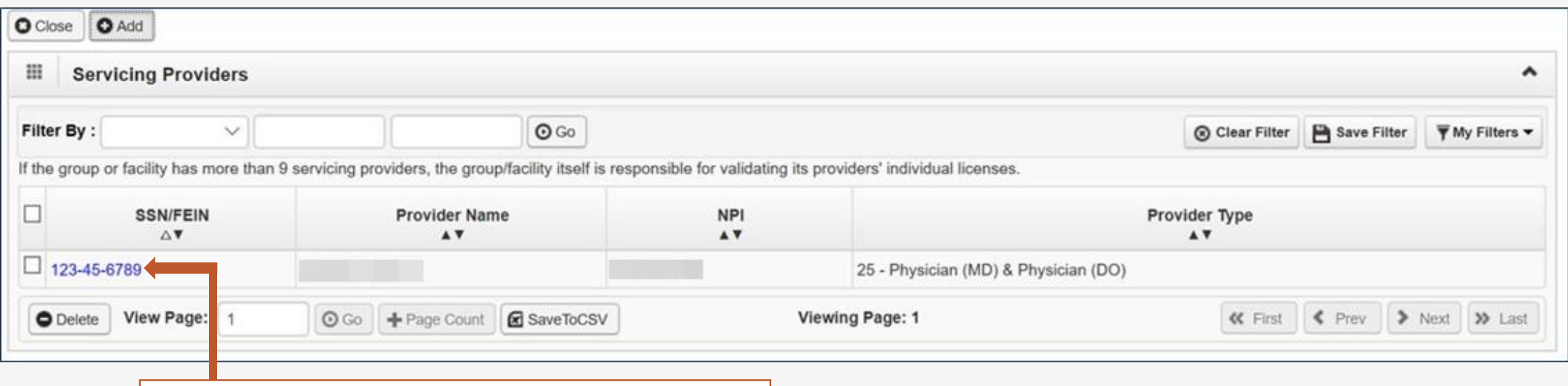

The new servicing provider will be added to the list – you can continue to add servicing providers

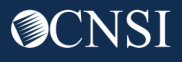

## Correspondence

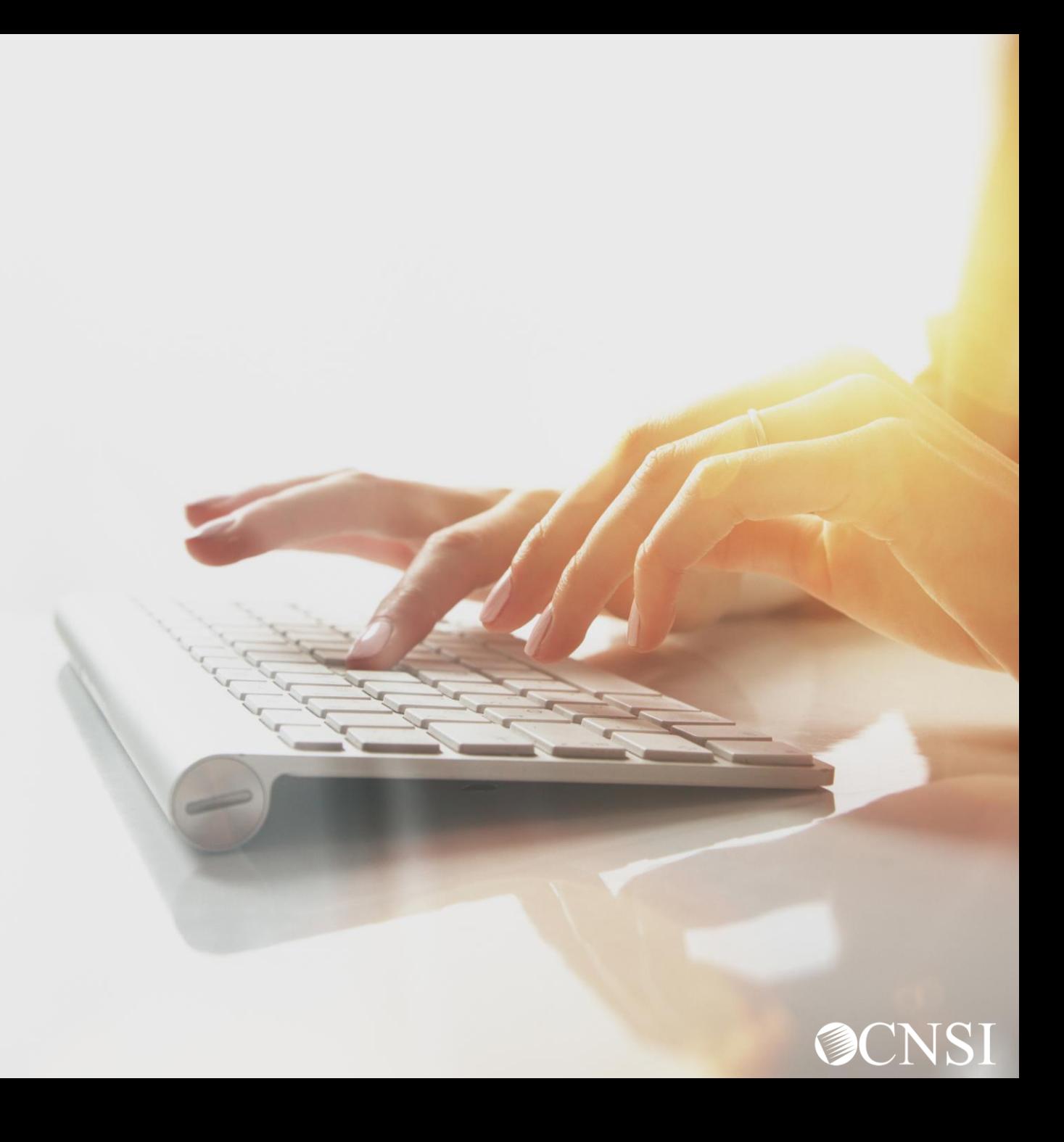

### Provider Portal – Home Page

The following profiles allow access to Correspondences:

- **EXT Provider Bills Submitter**
- **EXT Provider Eligibility Checker – Claims Submitter**
- **EXT Provider Claims Payment Status Checker**
- **EXT Provider File Maintenance**
- **EXT Provider Super User**
- **EXT Provider System Administrator**

Click **Correspondences**

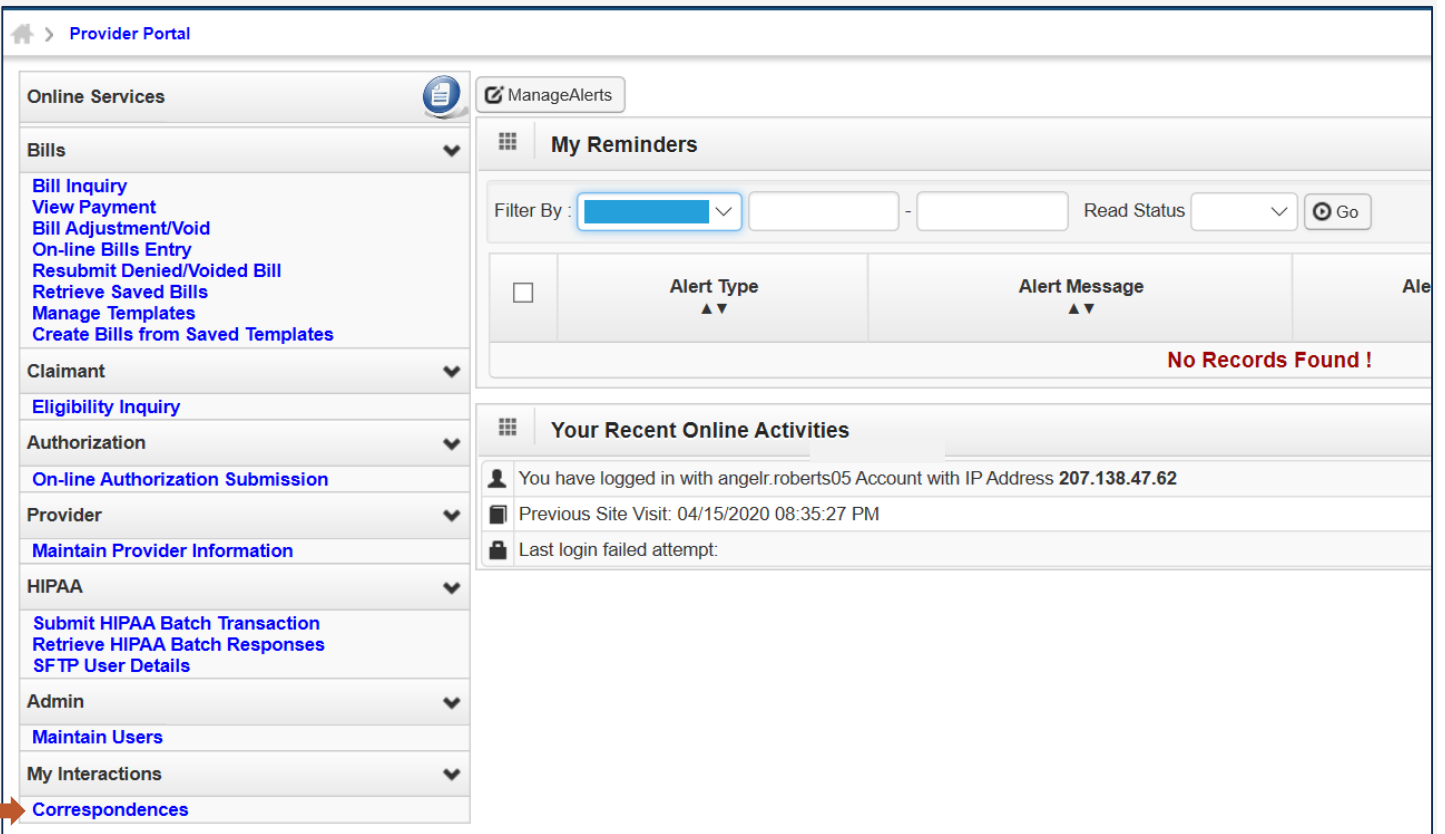

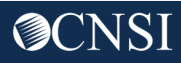

#### Correspondence Retrieval

**1**

To retrieve correspondence documents, click the hyperlink in the **E2 VAULT KEY** column. The selected document will open in a separate window.

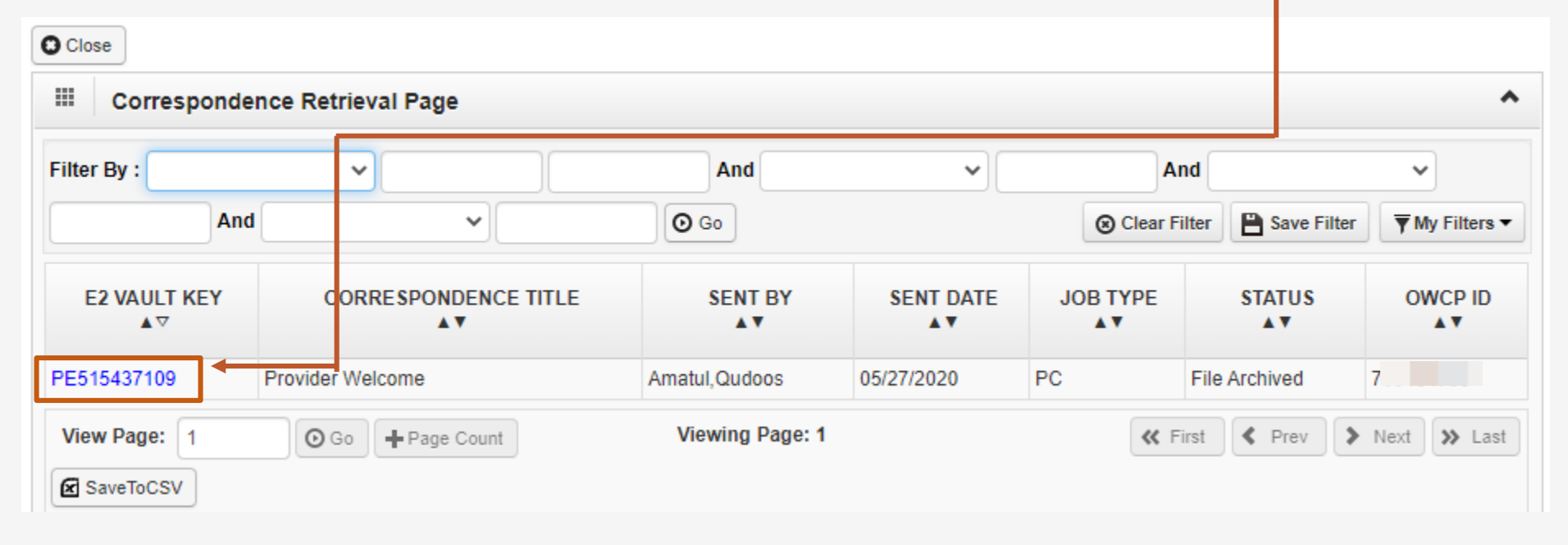

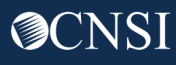

#### Images/Attachment Retrieval

**1**

To retrieve images/attachments that have been submitted, click the hyperlink in the **REPOSITORY KEY** column. The documents will open in a separate window.

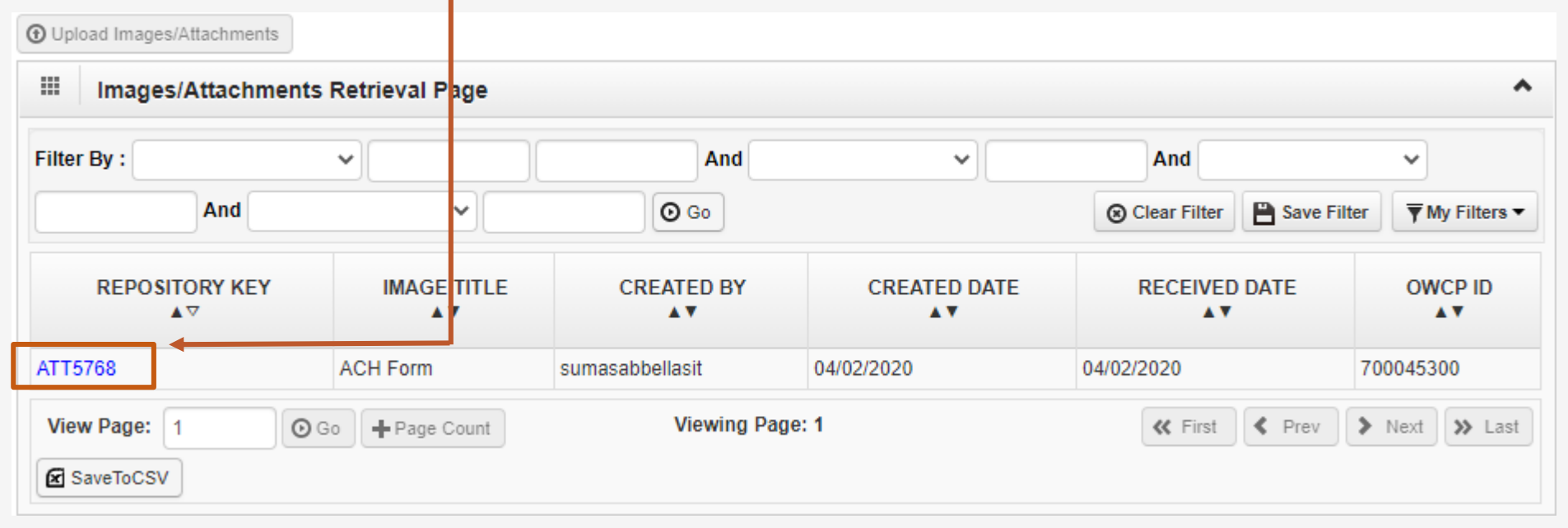

**Note:** If you were a provider with the legacy system (Conduent), you will be able to find your legacy RVs in this area as well.

# Thank you!

CNSI is excited about being the new medical bill processing agent for OWCP programs and to continue working with each of you!

[Email: CNSIOWCPOutreach@cns-inc.com](mailto:CNSIOWCPOutreach@cns-inc.com)

Call Center: Division of Federal Employees' Compensation (DFEC) 1-844-493-1966

> Division of Energy Employees Occupational Illness Compensation (DEEOIC) 1-866-272-2682

Division of Coal Mine Workers' Compensation (DCMWC) 1-800-638-7072

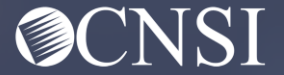